#### Présentation OSSIR Enterprise Security Reporter

#### Comment auditer aux mieux les permissions Windows ?

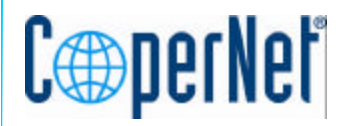

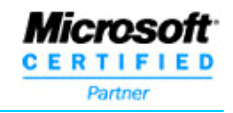

# Une technologie en deux étapes

- Etape 1: Le scan
	- ESR (Enterprise Security Reporter) collecte les informations des permissions (imprimantes, NTFS, registre, partages…) spécifiées dans une base MSDE ou SQL 2000.
	- Aucun agent n'est nécessaire sur les serveurs
- Etape 2: Les rapports
	- Une fois les données auditées insérées dans SQL, l'outil permet la création de rapports avancés dans divers formats: PDF, écran, imprimante…

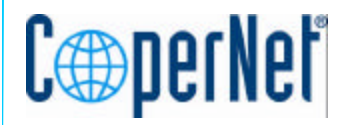

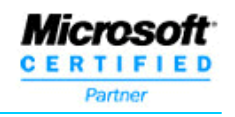

Rapports sur les permissions NTFS • Créer des rapports sur des permissions de volumes NTFS

• Faites des analyses de permissions pour un utilisateur donné : ESR créera un rapport de tout ce à quoi il a accès en prenant compte des groupes dont il est membre

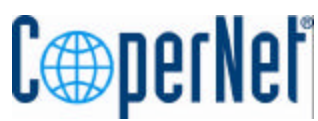

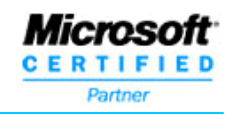

# Différentiel de permissions

- Afin d'optimiser la vitesse des scans et la visualisation de rapports, ESR propose de ne remonter que les changements de permissions dans la hiérarchie des répertoires
- Technologie unique et indispensable à l'analyse de plusieurs millions de fichiers d'un réseau
- Afin d'optimiser encore plus le scan, il est possible de ne pas résoudre les SID

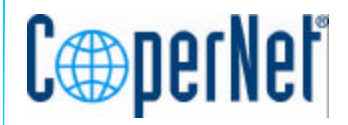

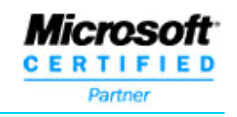

### Rapports d'annuaire

- Génère des rapports présentant l'annuaire de vos domaines, mais également des SAMs locales de vos serveurs
- On peut ainsi facilement vérifier qui est administrateur local de chaque poste de travail
- On peut aussi lister les membres un à un de chaque groupe de l'annuaire
- On peut aussi rechercher tous les groupes auxquels appartient un utilisateur, même indirectement

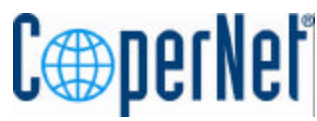

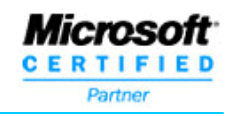

# Rapports personnalisés

• Il est possible de générer n'importe quel type de rapport en interrogeant la base MSDE ou SQL 2000

• Un outil est livré avec ESR pour assister la création de rapports sans avoir à écrire de requêtes SQL

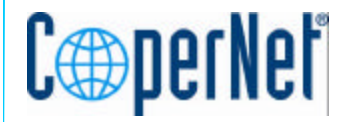

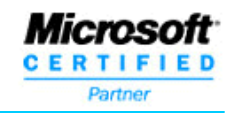